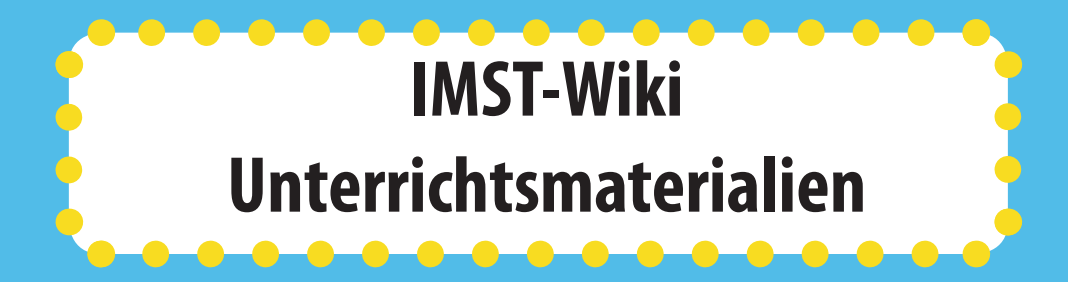

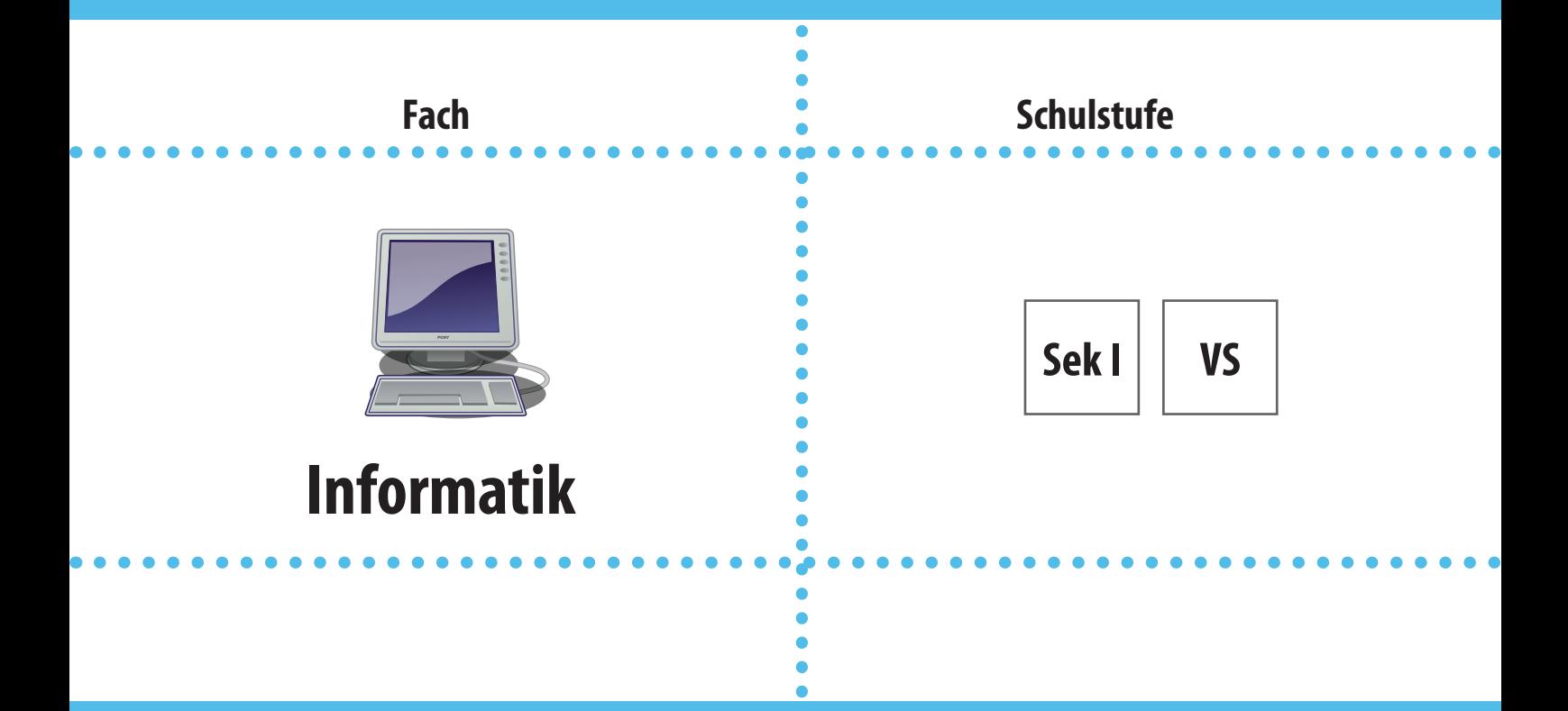

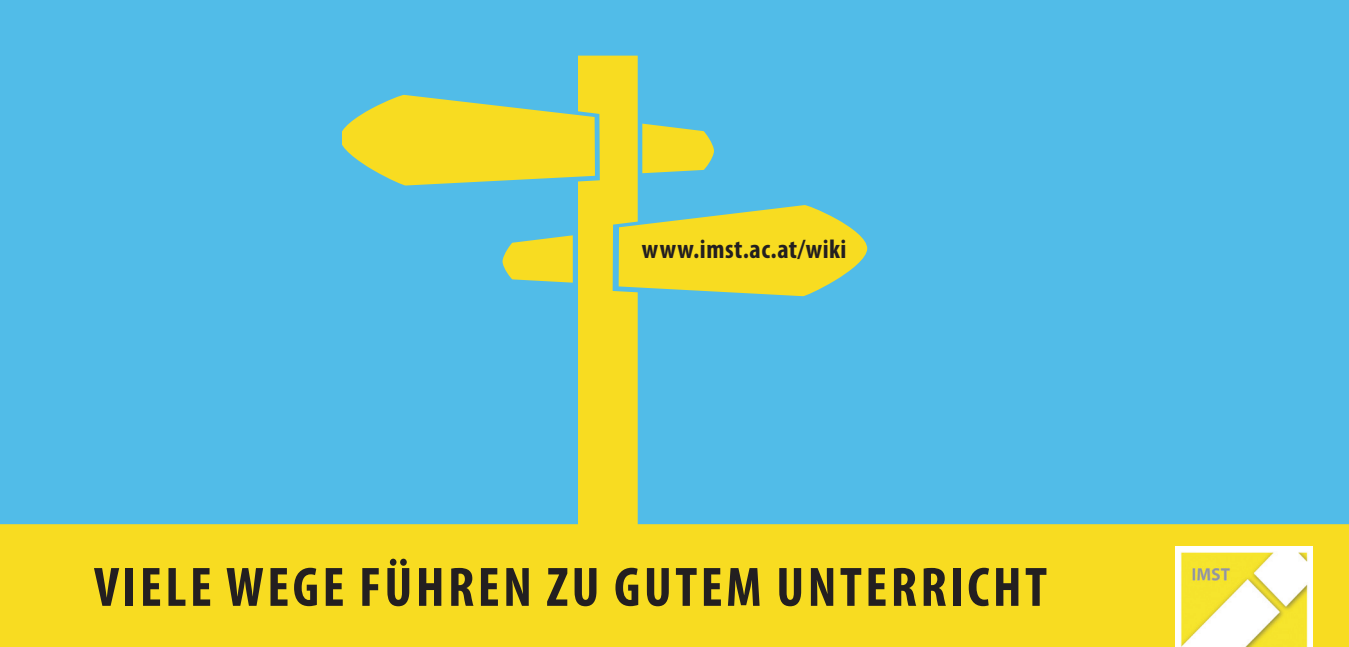

**www.imst.ac.at/wiki**

### **Innovationen Machen Schulen Top!**

Mit über 1000 Beiträgen bietet das IMST-Wiki eine umfangreiche Auswahl an Beispielen aus Unterricht und Schule. Lehrerinnen und Lehrer haben die Gelegenheit, auf Wissen und Erfahrungen von KollegInnen zurückzugreifen, Ideen aufzunehmen und Materialien zu verwenden. Die veröffentlichten Projektberichte stammen aus den unterschiedlichsten Fächern, Schulstufen und Schultypen.

Diese Kurzbroschüre gibt Ihnen einen Eindruck über das Leistungsspektrum des IMST-Wikis und stellt Ihnen exemplarisch Materialien für Ihren Unterricht zur Verfügung. Mehr Informationen und Arbeitsblätter gibt es unter **www.imst.ac.at/wiki**

Im Rahmen des österreichweiten Projekts IMST – Innovationen machen Schulen Top - führen jährlich über 4.800 Lehrkräfte entweder selbst Innovationen in ihrem Unterricht oder an ihrer Schule durch oder organisieren sich in Netzwerken in den Bundesländern. Das Projekt wird vom Bundesministerium für Unterricht, Kunst und Kultur in Kooperation mit Universitäten, Pädagogischen Hochschulen, Schulbehörden und Schulen getragen und am Institut für Unterrichts- und Schulentwicklung (IUS) an der Alpen-Adria-Universität Klagenfurt koordiniert. Ziel ist die Verbesserung des Unterrichts in Mathematik, Naturwissenschaften, Informatik, Deutsch sowie in verwandten Fächern. Das Projekt trägt dazu bei, an den österreichischen Schulen eine Innovationskultur zu etablieren. Zentrale Prinzipien sind die Förderung von Chancengerechtigkeit unter besonderer Berücksichtigung von Geschlechteraspekten und der Implementierung von Evaluationen. Das Institut für Unterrichts-und Schulentwicklung (IUS) selbst ist ein österreichweites Kompetenzzentrum im Bereich der Bildungsforschung (AECC – Austrian Educational Competence Centre) und ist an der School of Education angesiedelt.

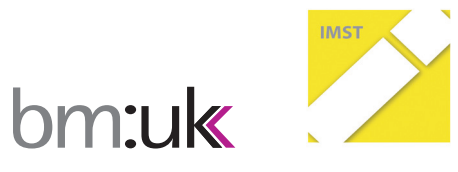

Institut für Unterrichts- und Schulentwicklung (IUS) School of Education (SoE) Alpen-Adria-Universität Klagenfurt Sterneckstraße 15 9020 Klagenfurt www.imst.ac.at

Melanie Schein: Informatik begreifen 3. & 8. https://www.imst.ac.at/wiki/schein2010

**IMST-Projekt Schulstufe Web**

### **Informatik begreifen**

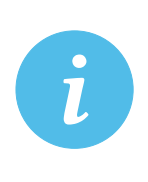

#### **Vorbemerkungen zum vorliegenden Projekt** "Informatik begreifen"

Autorin: Melanie Schein, BORG Wolfsberg. 3. Schulstufe (Volkschule Völkermarkt) und 8. Schulstufe (Gymnasium Völkermarkt)

Der vorliegende kurze Auszug aus dem IMST-Projekt "Informatik begreifen" des Schuljahres 2009/10 stammt von einem Kooperationsprojekt des Alpen-Adria-Gymnasiums Völkermarkt mit der Volksschule Völkermarkt. Bei dieser informationstechnologischen Intervention in den Grundschul-Sachunterricht schlüpften AHS‐SchülerInnen der 4. Klasse in die Lehrendenrolle. Dabei versuchten sie, durch spielerische Maßnahmen das Interesse der VolksschülerInnen an informationstechnischen Sachverhalten bzw. an der Informatik zu wecken und zu fördern.

Aus dem (verpflichtenden) Sachunterricht an Volksschulen wurden exemplarisch Themengebiete mit Inhalten der Informatik verknüpft. Magnetismus, Verkehr, Körper, Farben und Bionik (von der Natur lernen) boten sich an. Unterstützt durch neue Medien, Hands‐on Versuchen und Zaubertricks, wurden Aufgabenblätter zu den genannten Themengebieten für die VolksschülerInnen im Rahmen des Informatikunterrichts mit SchülerInnen der 4. Klassen vorbereitet und anschließend mit den SchülerInnen durchgeführt.

Mit diesem Projekt sollte den VolksschullehrerInnen bewusst gemacht werden, dass sowohl informatische Konzepte als auch der Einsatz des Computers bzw. informatischer Anwendungen im Unterricht von Grundschulen Platz haben.

Exemplarisch werden hier Auszüge aus dem Projektbericht und zwei Aufgabenblätter angeführt.

#### **Cäsar-Verschlüsselung**

Um konkrete Inhalte der Informatik zu vermitteln und in weiterer Folge Informatik auch begreifbar zu machen wurden in diese Station die Verschlüsselungstechniken integriert. Ein besonderes Augenmerk wurde auf die Cäsar-Verschlüsselung gelegt.1

Als Zusatzmaterial wurden Entschlüsselungsscheiben<sup>2</sup> vorbereitet. Um einzelne Stationen miteinander zu verbinden, diente das hier zu bearbeitende Arbeitsblatt (siehe Seite 5)als Grundlage für die Station "Kürzeste Wege finden". Die Aufgabe ist es, die verschlüsselten Wörter, die Namen von Gebäuden und Plätzen ergeben, in Klartext zu entschlüsseln. Diese Wörter werden in der Station "Kürzeste Wege finden" benötigt.

Das Ziel dieser Station ist, einerseits die Neugierde an geheimen Nachrichten zu wecken und andererseits den Kindern einen Einblick in die Kryptographie zu geben.

#### **Kürzeste Wege finden**

In dieser Station soll den VolksschülerInnen die Graphentheorie näher gebracht werden. Da diese mit diesem speziellen, informatischen Begriff wenig anfangen können, wurde diese Station der Einfachheit halber "Kürzeste Wege finden" genannt. Um dies anschaulicher zu gestalten wurde ein Verkehrsteppich verwendet, der mit den unterschiedlichsten Verkehrszeichen und mit verschiedenen Weglängen ausgestattet war. Die Aufgabe der Kinder ist es, mithilfe eines bereitgestellten Arbeitsblattes (siehe Seite 6) kürzeste Wege von vorgegebenen Plätzen zu Zielorten zu finden und die kürzeste Weglänge zu berechnen.

Das Ziel dieser Einheit ist, den Kindern auf niederschwelliger Ebene die Funktionsweise von endlichen Graphen zu erklären und die minimale Distanz von einem Knoten zu einem anderen Knoten zu berechnen.

#### **Speichermedien kennenlernen**

Die hierfür zuständige Vierergruppe hat gemeinsam mit den VolksschülerInnen ein Arbeitsblatt zum Thema Speichermedien in der Informatik bearbeitet (siehe Seite 7). Um Informatik auch zu begreifen wurden alte Festplatten in dieser Station aufgelegt und die AHS-SchülerInnen erklärten den Kindern die Funktionsweise der Bestandteile davon. Wichtig war auch zu erklären, dass ein Computer nur mit 0 und 1 rechnen kann und dass ein solches System altersgemäß "Zweiersystem" genannt wird.

Das Ziel dieser Station ist, den Kindern bewusst zu machen, wie Daten in einem Computer gespeichert und welche unterschiedlichen Möglichkeiten es hierfür gibt.

#### **Simulation der Magnetkraft**

Für die Umsetzung der Simulation wurde die Miniwelt SCRATCH verwendet. Mit deren Hilfe stellte die hierfür zuständige Vierergruppe die Anziehungskraft von Magneten dar (siehe hierfür ZIP-File: Magnet-Simulation.sb). Der Magnetismus im Zusammenhang mit Informatik (Datenspeicherung) wurde ebenfalls von diesem Team vorbereitet. Es wurde eine Festplatte simuliert auf diese 0 und 1 geschrieben werden (siehe hierfür ZIP-File: Magnet-Informatik.sb). Das Ziel dieser Station ist, dass die Kinder den Unterschied der Magnetkraft im physikalischen und informationstechnischen Bereich kennenlernen und verstehen.

04

<sup>1</sup> In Anlehnung an: Bischof, Ernestine & Mittermeir, Roland (2008). Informatik erLeben. Beispiele für schülerinnen- und schüleraktivierenden Informatikunterricht. 2008. Online unter http://informatik-erleben.uni-klu.ac.at/[18.01.2011]

<sup>2</sup> Entschlüsselungsscheiben zum Selberbauen online unter: http://www.sicherheit-macht-schule.at/media/pdf/563.pdf

..................

Melanie Schein: Informatik begreifen 3. & 8. https://www.imst.ac.at/wiki/schein2010

# **cäsar-Verschlüsselung**

Insa hat von seinem Freund Tony einen Brief geschickt bekommen. Tony hat sich aber etwas ganz besonderes einfallen lassen, damit andere Personen diesen Brief nicht vollkommen entziffern können. Er hat für bestimmte Wörter eine **Verschlüsselungsmethode** angewendet. Daher klingt dieser Brief jetzt etwas komisch. Kannst du Insa dabei helfen, den Brief von Tony zu entziffern?

### Z

*Lieber Insa,*

*wie geht es dir? Ich freue mich schon sehr, wenn du zu mir nach Sachstadt auf Besuch kommst. Damit du dich besser in meiner Heimatstadt zu Recht findest, möchte ich dir in diesem Brief einige Plätze genauer erklären.*

*Bei der Ortseinfahrt von Sachstadt befindet sich auf der rechten Seite eine WDQNVWHOOH. Gleich danach beginnt ein wunderschöner SDUN, der zu langen Spaziergängen und zum Ausruhen einlädt. In meiner Heimatstadt steht ein sehr modernes NUDQNHQKDXV. Gleich in der Nähe befindet sich der VXSHUPDUNW.* 

*Der VWDXVHH lädt im Sommer zu tollen Bootsfahrten ein. Meine Freizeit verbringe ich sehr gerne am EDXHUQKRI der Familie Hund in der Hundestraße.*

*Ich hoffe, ich konnte dir einen kleinen Einblick in meine Heimatstadt geben. Freue mich schon auf deinen Besuch.*

*Liebe Grüße Tony*

05

Nimm zur Entschlüsselung der rot markierten Wörter die Entschlüsselungsscheibe, die bei dieser Station aufliegt und drehe die Scheibe für jeden Buchstaben um 3 Stellen zurück. Wenn du dies richtig machst, wirst du die verschlüsselten Wörter wieder im Klartext lesen können. Trage deine Lösungen in die unten stehende Tabelle ein:

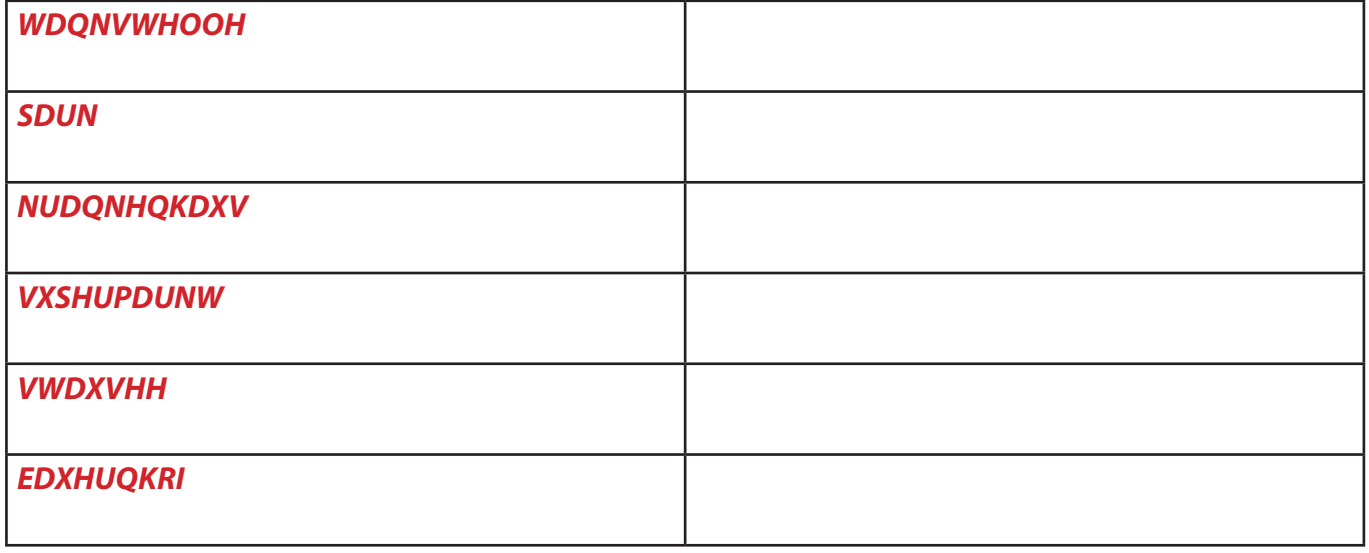

...................

## **Kürzeste Wege finden**

Insa, unser "Informatik begreifen" Maskottchen, kennt sich in Sachstadt leider noch nicht so gut aus. Insa ist meist sehr ungeduldig und möchte somit immer den kürzesten Weg zu einem ausgewählten Ort finden.

Kannst du ihm dabei helfen?

P

Du kannst den Verkehrsteppich zur Hilfe heranziehen. Du darfst die Verkehrsregeln, die du bereits im Sachunterricht gelernt hast, aber nicht missachten.

In der Station "Cäsar-Verschlüsselung" hast du den Namen jener Plätze, bei denen Insa sich gerade aufhält oder zu denen Insa gerne hinfahren möchte, bereits entschlüsselt.

Benütze dieses Arbeitsblatt, um die kürzesten Wege von den verschlüsselten Orten zu finden. Trage unter dem verschlüsselten Text deinen entschlüsselten Text von der Station "Cäsar-Verschlüsselung"in. Die letzte Spalte dient dazu, die **Summe des kürzesten Weges** einzutragen.

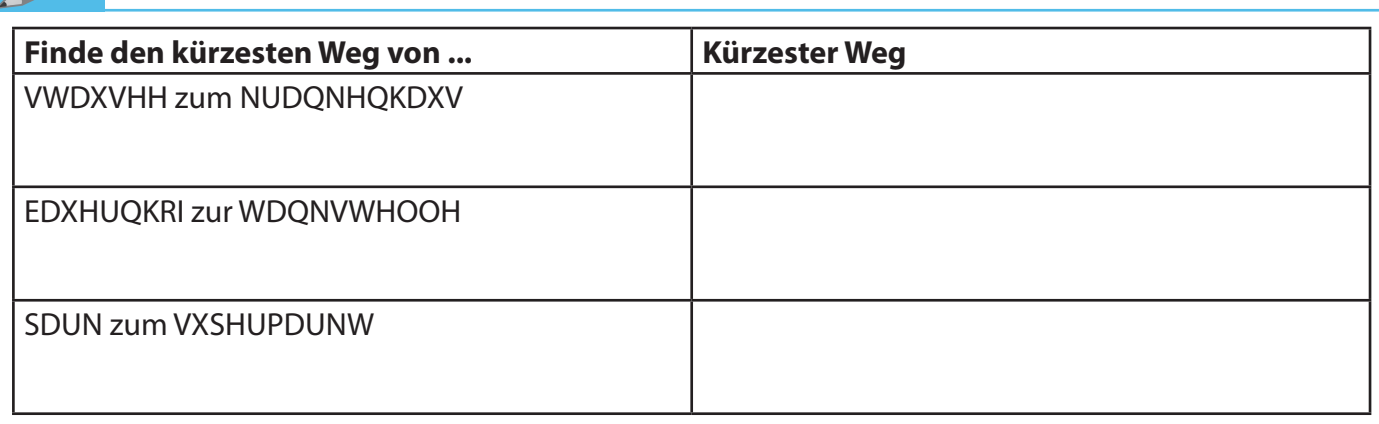

. . . . . . . . . . . . . . .

### **Speichermedien kennenlernen**

Insa interessiert sich sehr für die Speichermedien in der Informatik. Die Hintergrundinformationen zum Thema Magnetismus hat er im Fach Sachunterricht bereits kennengelernt. Insa möchte dir dabei helfen, dass du über die wichtigsten Speichermedien in einem Computer Bescheid weißt.

\_\_\_\_\_\_\_\_\_\_\_\_\_\_\_\_\_\_\_\_\_\_\_\_\_\_\_\_\_\_\_\_\_\_\_\_\_\_\_\_\_\_\_\_\_\_\_\_\_\_\_\_\_\_\_\_\_\_\_\_\_\_\_\_\_\_\_\_\_\_\_\_\_\_\_\_\_\_\_\_\_\_\_\_

\_\_\_\_\_\_\_\_\_\_\_\_\_\_\_\_\_\_\_\_\_\_\_\_\_\_\_\_\_\_\_\_\_\_\_\_\_\_\_\_\_\_\_\_\_\_\_\_\_\_\_\_\_\_\_\_\_\_\_\_\_\_\_\_\_\_\_\_\_\_\_\_\_\_\_\_\_\_\_\_\_\_\_\_

\_\_\_\_\_\_\_\_\_\_\_\_\_\_\_\_\_\_\_\_\_\_\_\_\_\_\_\_\_\_\_\_\_\_\_\_\_\_\_\_\_\_\_\_\_\_\_\_\_\_\_\_\_\_\_\_\_\_\_\_\_\_\_\_\_\_\_\_\_\_\_\_\_\_\_\_\_\_\_\_\_\_\_\_

Mit welchen Zahlen rechnet ein Computer? Aus welchen Ziffern besteht dieses System?

Kann jeder Buchstabe/Zahl/Farbe etc. mithilfe dieses Systems dargestellt werden?

Auf einer Festplatte werden alle Daten des Computers abgespeichert. Dies funktioniert mithilfe von Magneten. Die Daten werden auf unterschiedlichen Scheiben abgespeichert und es kann immer wieder darauf zugegriffen werden.

Versuche mithilfe der Simulation einer Festplatte und der Erklärungen der SchülerInnen die wichtigsten Bestandteile einer Festplatte richtig zuzuordnen.

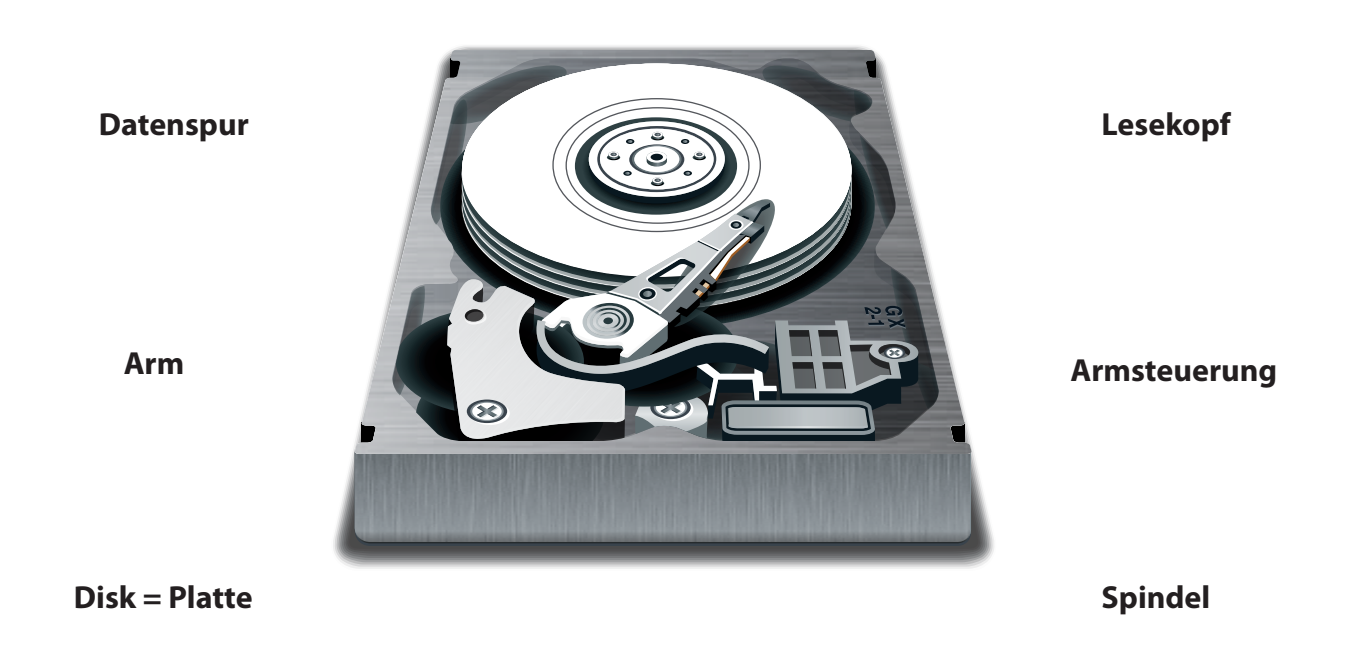

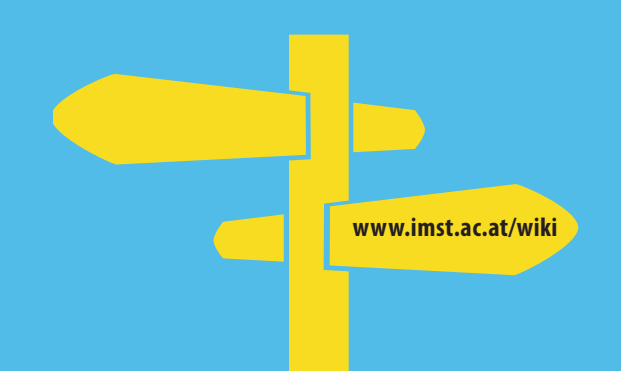

# **Viele Wege führen zu gutem Unterricht**

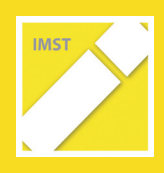

**www.imst.ac.at/wiki**